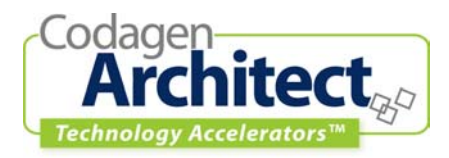

# **ASP.NET MVC Web-Tier**

## **Introduction**

### *Goal*

This Technology Accelerator™ uses Codagen Architect to map a UML platform-independent model (PIM) into the web-tier of a web application following a MVC approach that is targeted toward ASP.NET.

### *Compatibility*

This Codagen Technology Accelerator™ requires Codagen Architect Version 3.0, Service Release 1.

### *Overview*

ASP.NET is a part of Microsoft.NET platform and is used to create web applications. It provides the environment and all the necessary support classes to run applications that can render themselves on down-level or up-level browsers, maintain state between sessions (even within a web farm), and more. ASP.NET does not dictate how an application should be built.

Using the UML model (PIM) as input, this Technology Accelerator™ will create a web application framework that uses ASP.NET. The scope of the Technology Accelerator™ is the presentation tier of a web application. The business and data tiers are outside the scope and are assumed to be created separately.

To use industry practices and diminish development effort as well as maintain separation of concerns, we have used the Model-View-Controller (MVC) architectural pattern within the web presentation tier.

The MVC web presentation tier will delegate to the business tier through two facades. These facades encapsulate the entire business tier through the view exposed by the business entities present in the PIM. These business entities do not represent the actual business tier but rather the view of the business tier as needed by the presentation tier to accomplish actions invoked by the user and return meaningful information. As long as the two facades cooperate using the data and actions exposed in the business entities, connection to any business tier is possible.

Figure 1 displays a high-level activity diagram of an interaction between a user and a web page built by the Technology Accelerator™.

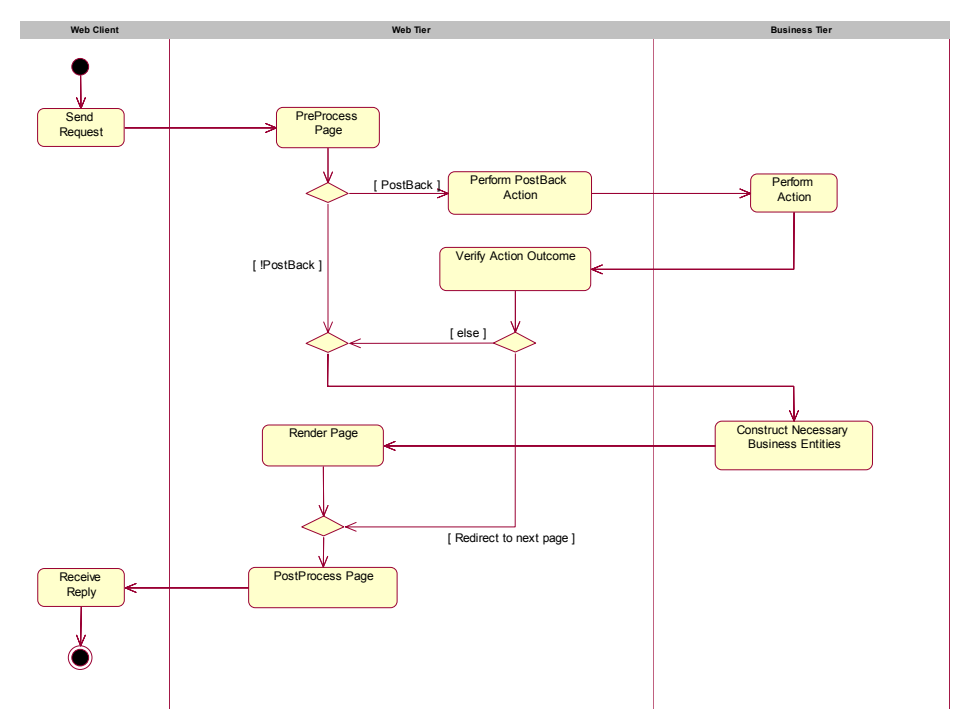

*Figure 1. High-Level Activity Diagram of a Web Client Interaction with a Web Page* 

# **Application Model**

This section takes a black-box approach: it describes the project's expected input (PIM) and the produced output—the platform-specific model (PSM). The focus is on the "what."

## *Platform-Independent Model*

<span id="page-2-0"></span>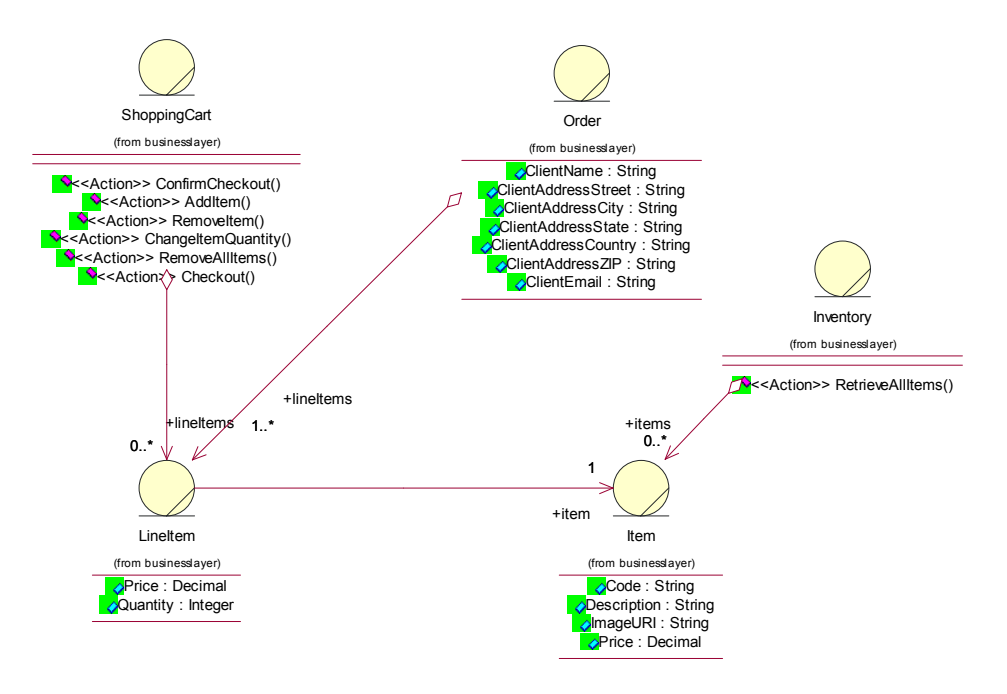

*Figure 2. Business Analysis Class Diagram* 

<span id="page-3-0"></span>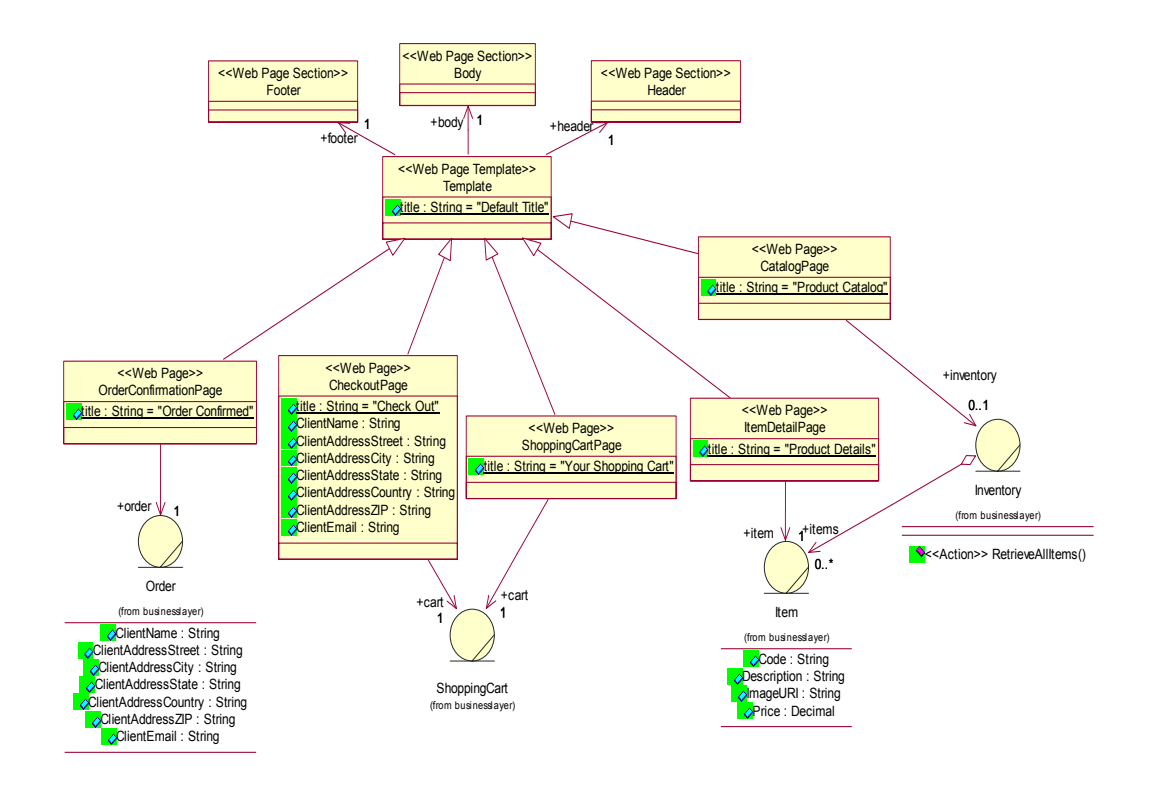

*Figure 3. Web Page Class Diagram* 

<span id="page-4-0"></span>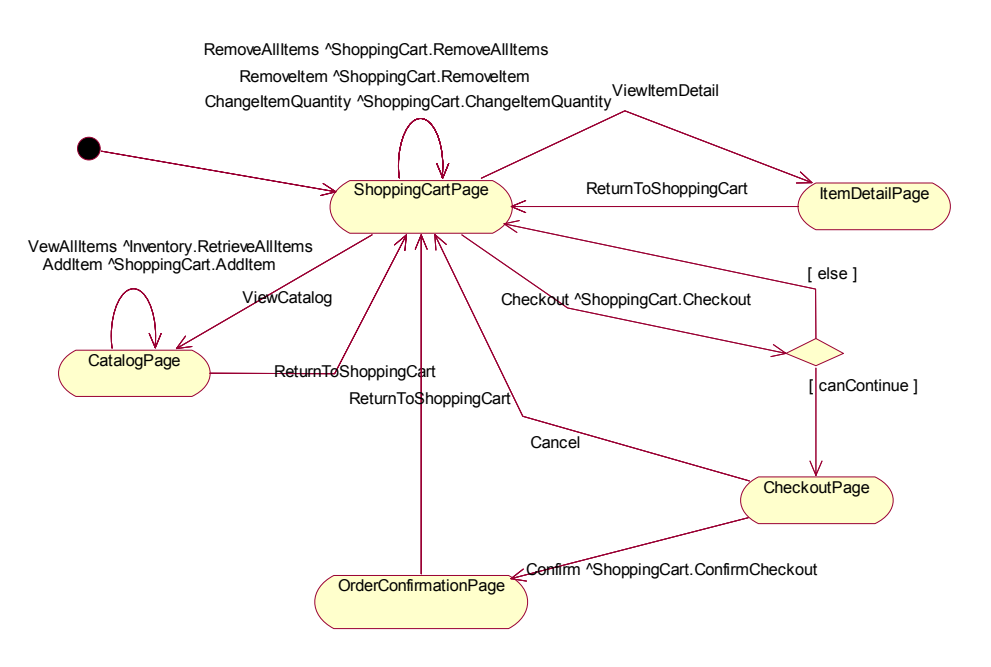

*Figure 4. Web Page Navigation Activity Diagram*

#### **UML Model Characteristics**

This section lists the characteristics that any UML model must possess to qualify as a PIM for this Technology Accelerator™.

The model must contain three distinct diagram types:

- The Business Analysis Class Diagram (Figure 2) represents an abstraction of the business domain entities required by the web application. As an example, this model would be a first step toward designing a "façade" to permit the web application to use a legacy database system.
	- o Each operation of a business entity rep[resents an](#page-2-0) action that the web application will perform on the actual business data.
- The Web Page Class Diagram (Figure 3) represents the web pages in the web application along with the required business entities.
	- $\circ$  Each web page in the application is represented as a class stereotyped as "Web" Page.'
	- $\circ$  Web page sections that are common to multiple web pages can be represented as a class stereotyped as "Web Page Section." Each "Web Page" that uses a "Web Page Section" must indicate this rel[ation by an](#page-3-0) association relationship.
	- class ("Template" in Figure 3).  $\circ$  If the web pages that are presented to the user are composed of common web sections, you must create a "common" class that is associated to the common web sections and then have the necessary web pages derive from the newly created
	- o Each web page that displays business entity-related information can indicate this dependency in the diagram with an association relationship between the web page and the business entity from the Business Analysis Class Diagram.
	- $\circ$  Each web page form field is modeled either from an attribute of the web page class or from a business entity associated with the web page.

Page 5 of 20

Technology Accelerator™: ASP.NET MVC Web-Tier

- The Web Page Navigation Activity Diagram (Figure 4) represents the possible web page navigations in the web application.
	- $\circ$  Each "Web Page" class in the Web Page Class Diagram (Figure 3) must be represented by an activity in the activity diagram.
	- o Each transition between web pages (activities) must indicate the req[uest \(event](#page-3-0)) that initiates this transition and, possibly, the "send event" required by the web application for the web page transition. In addition, each "send event" must correspond to an "Action" operation in the Business Analysis Class Diagram.
	- o Each transition may also contain a guard condition to support conditional transitions between web pages (using the "branch" entity for multiple transitions that differ only in the guard condition). The guard condition uses either the current state of the web application or the result of the "send event," as we assume that all web activities are performed currently on the server side. (This utilization of the guard condition combined with the send event does not respect the standard semantics of UML transitions—the conditional navigation issue requires further exploration.)

### *Architecture Specification*

The following table lists the properties and the associated UML model elements defined in the "webApplication.csf" architecture specification file.

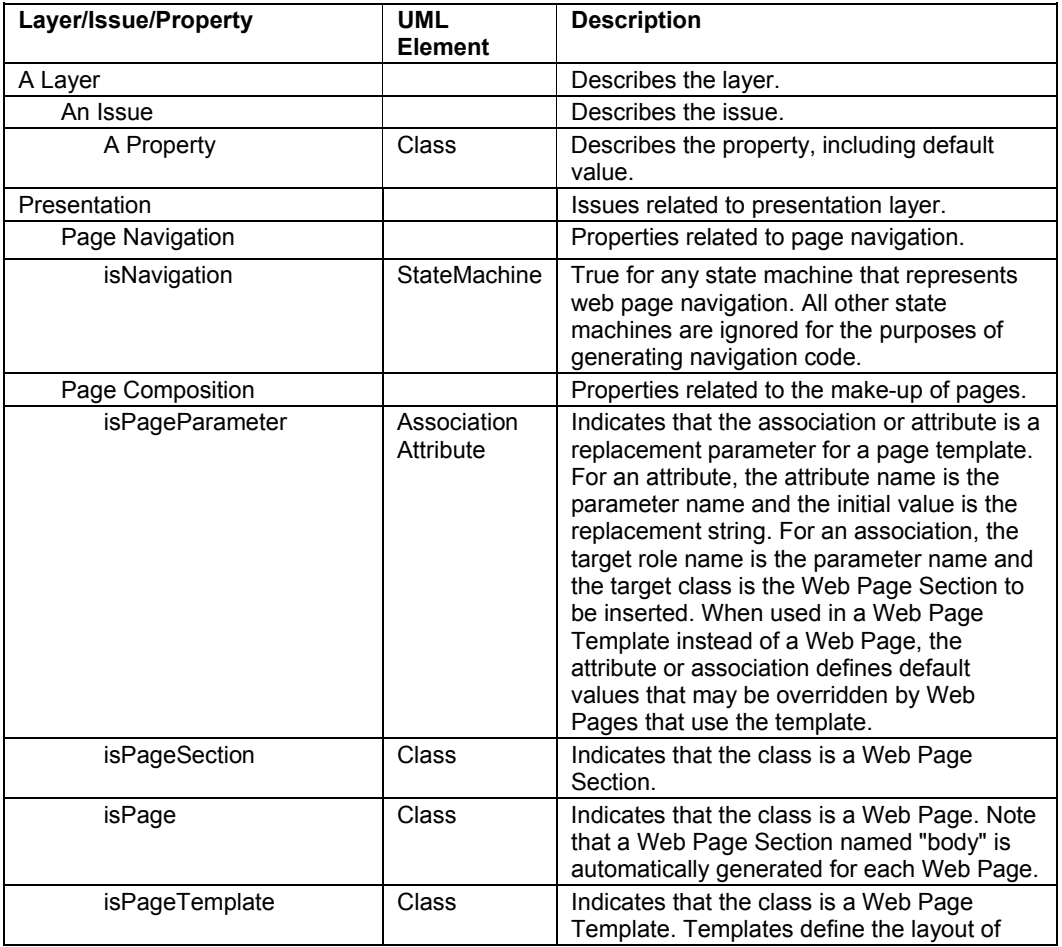

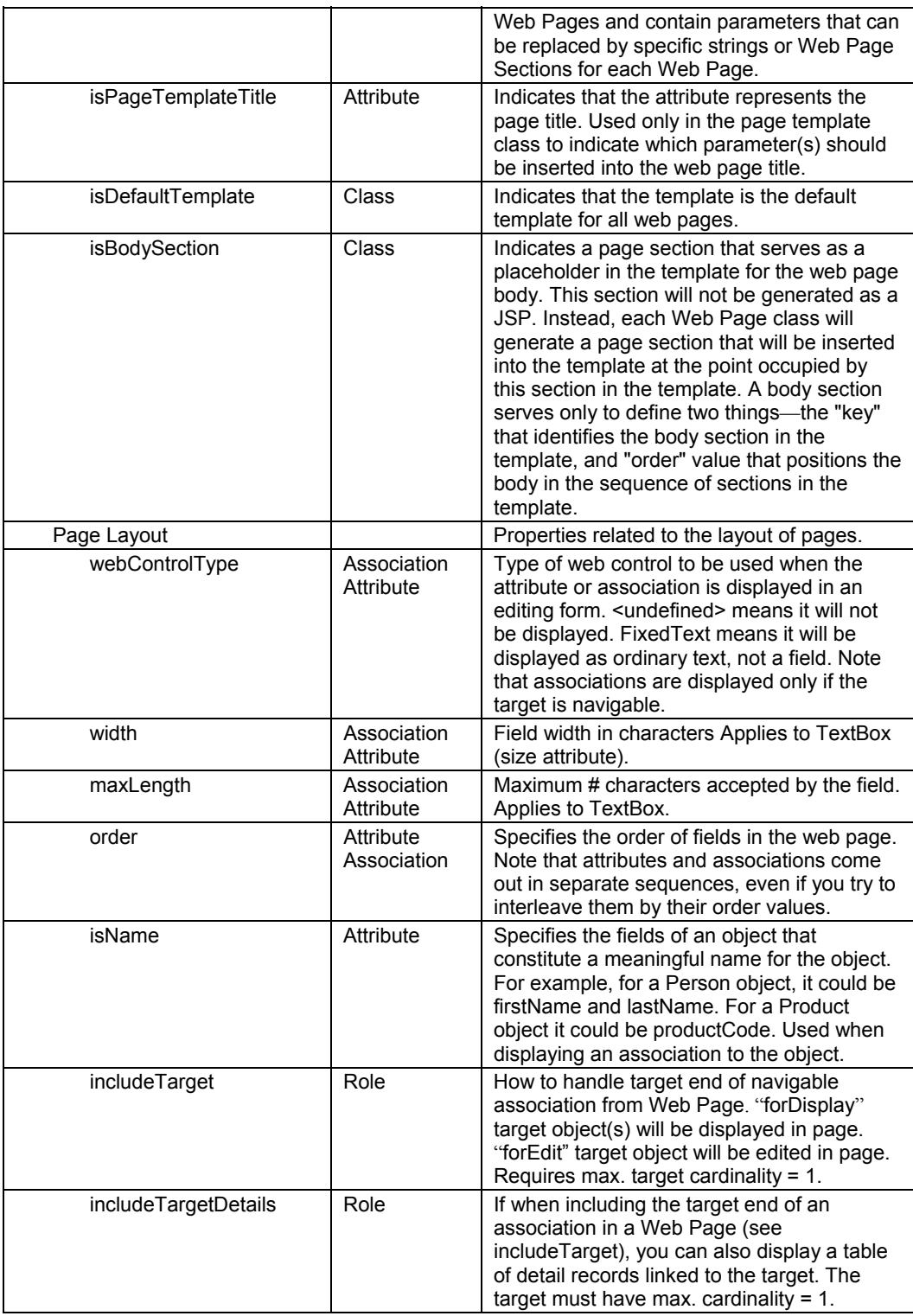

Page 8 of 20

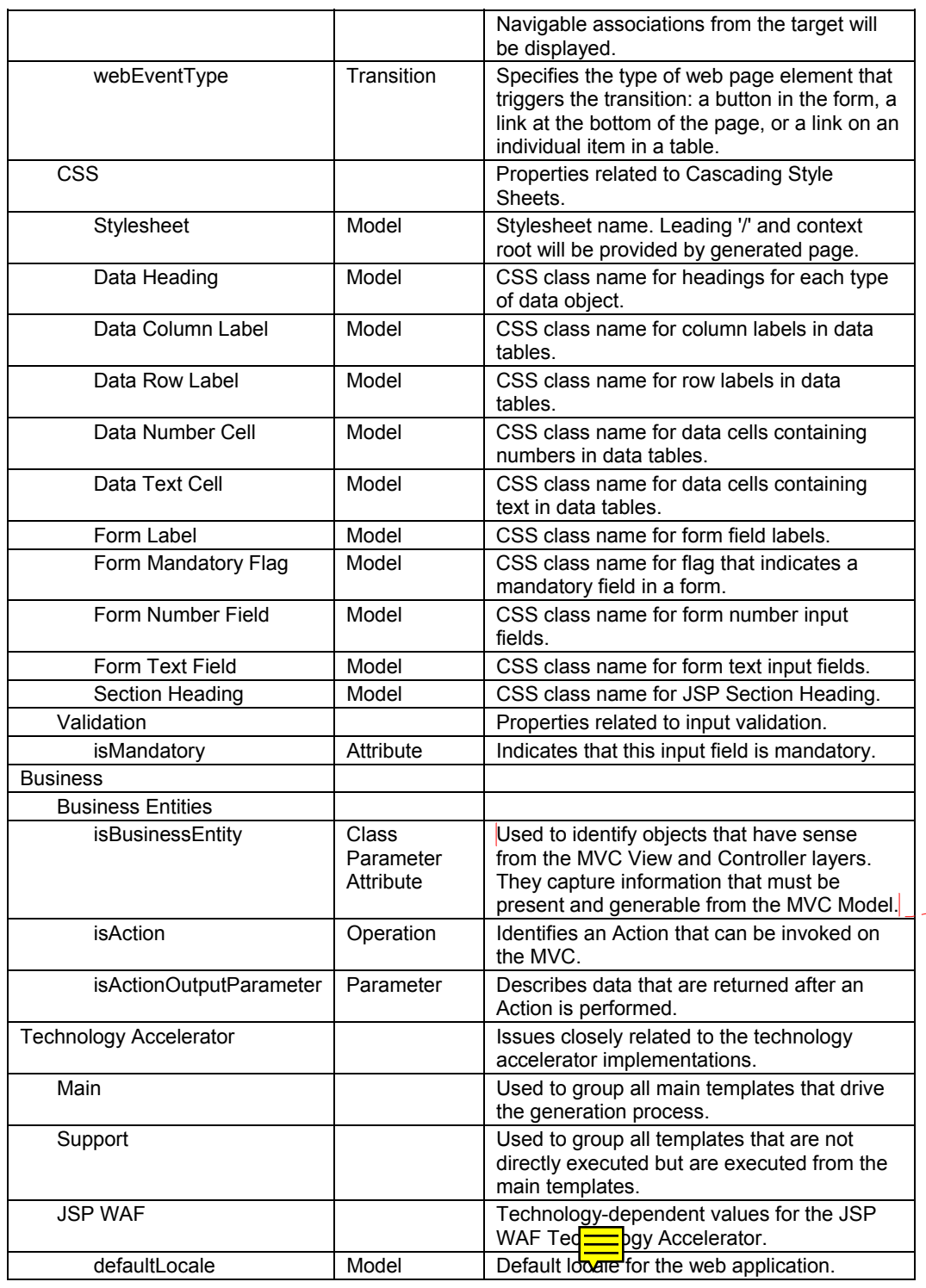

**Comment:** Not Clear!

As a convenience, the following stereotypes are supported by the architecture specification. Use of these stereotypes is optional, as you can achieve the same effect by setting the corresponding properties.

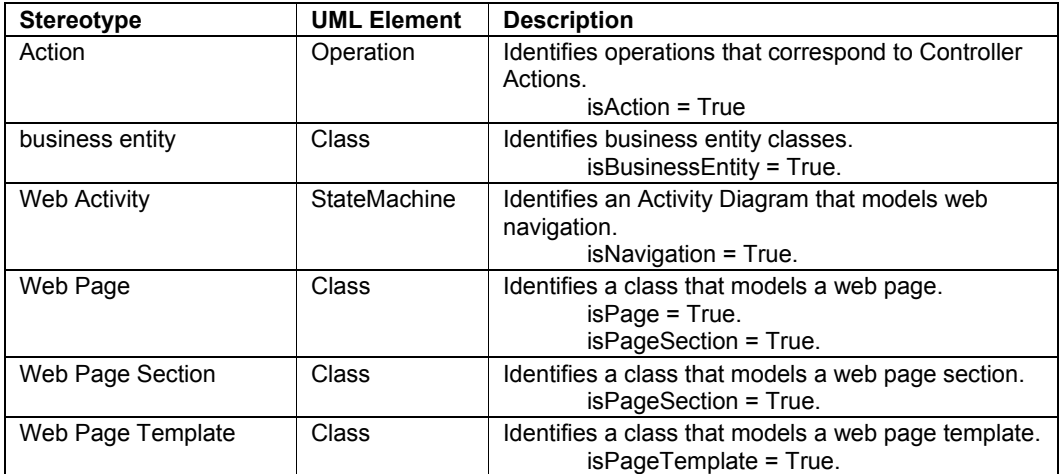

## *Platform-Specific Model*

This section describes the main elements of the MVC web application that are produced by the Technology Accelerator™ for a given PIM. Figure 5 illustrates these elements.

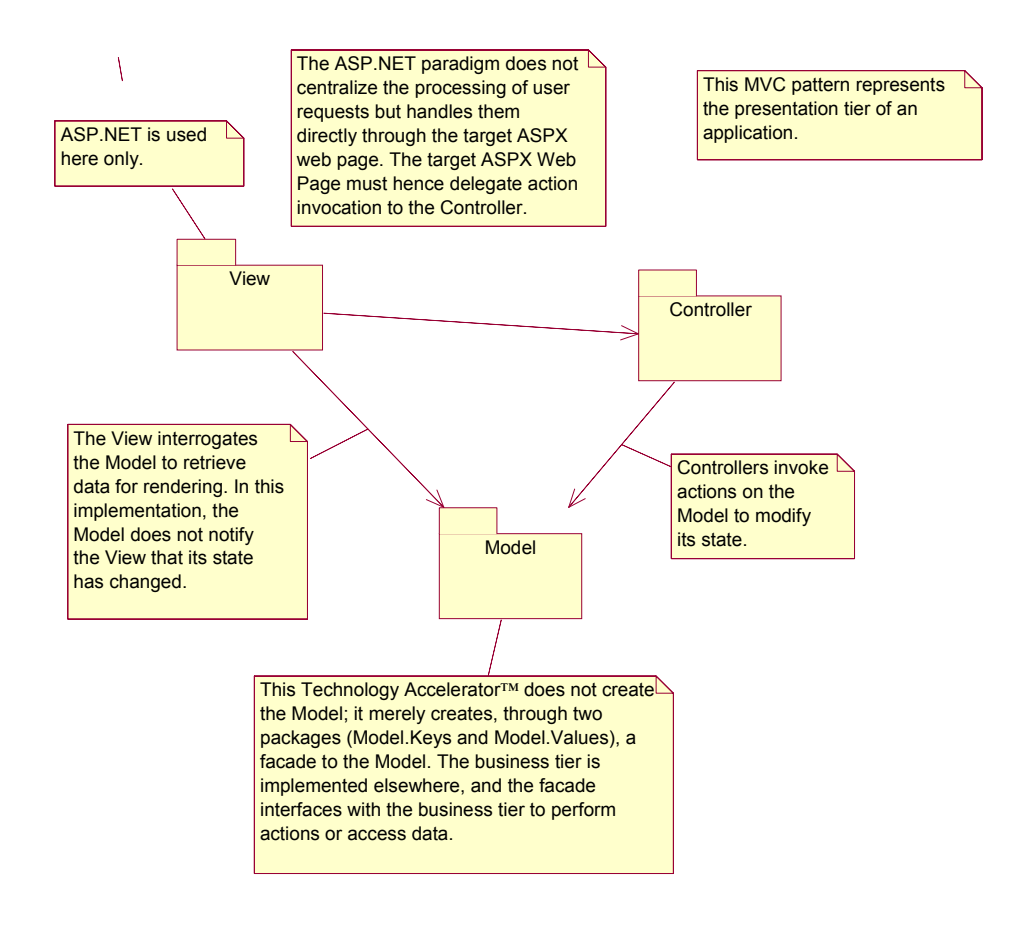

*Figure 5. MVC Application and Relationships*

The MVC is separated into three sections: the Model, the Controller, and the View.

#### **The Model**

The Model represents the business tier. As the Technology Accelerator™ does not generate the business tier, the Model contains two packages, Model.Keys and Model.Values, which represent the view of the business tier that is needed for the application to function correctly. Figure 6 illustrates Model. Keys, and Figure 7 illustrates Model. Values.

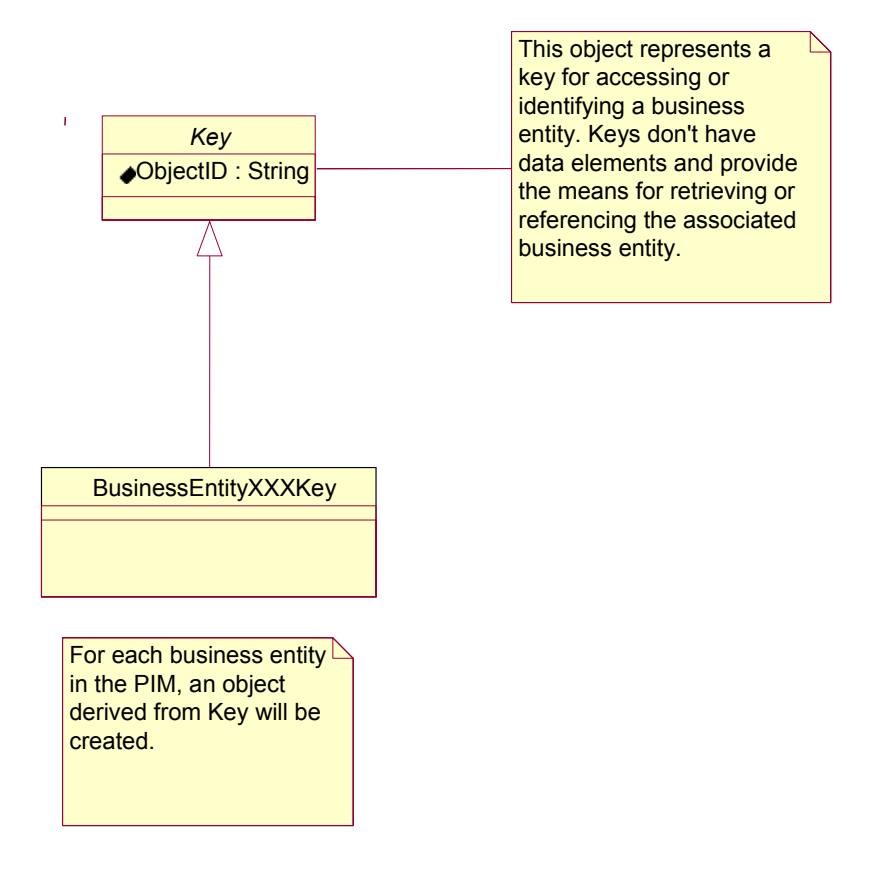

*Figure 6. The Model.Keys Package* 

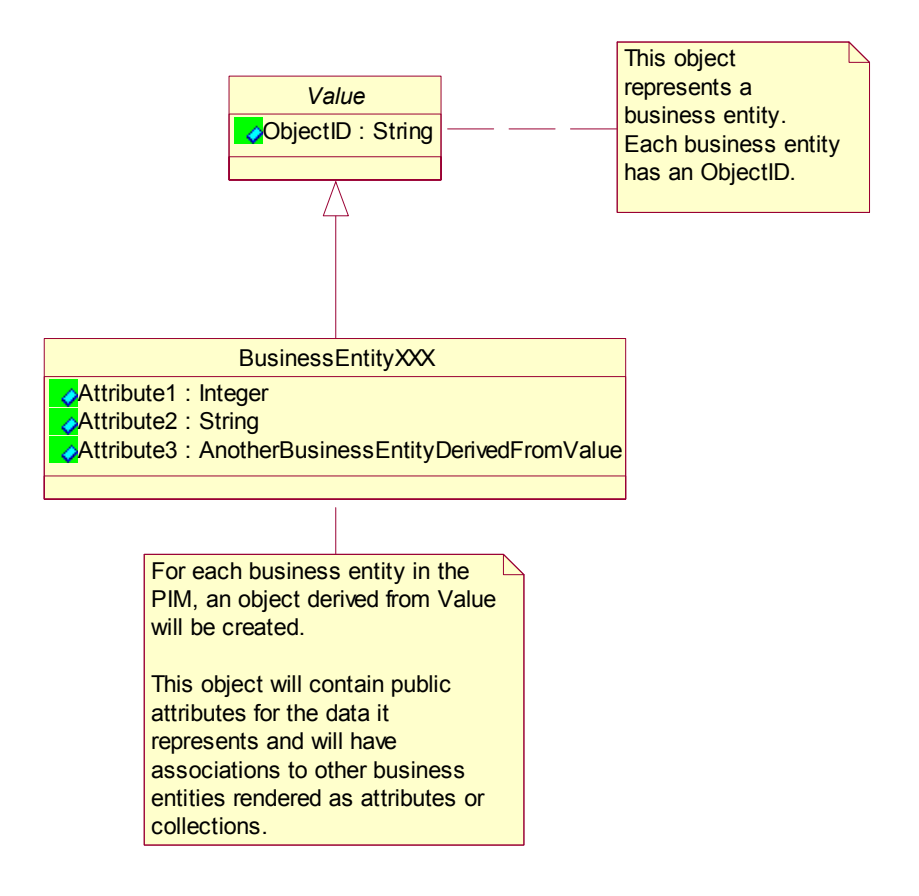

*Figure 7. The Model.Values Package* 

#### **The Controller**

The Controller (Figure 8) represents the actions that can be performed on the Model and how to invoke them. The Controller contains an object called ModelFacade, which contains one static operation for each action. Each operation contains a Code Pocket™, which should be filled by a developer, to orchestrate elements on the business tier to achieve the desired result.

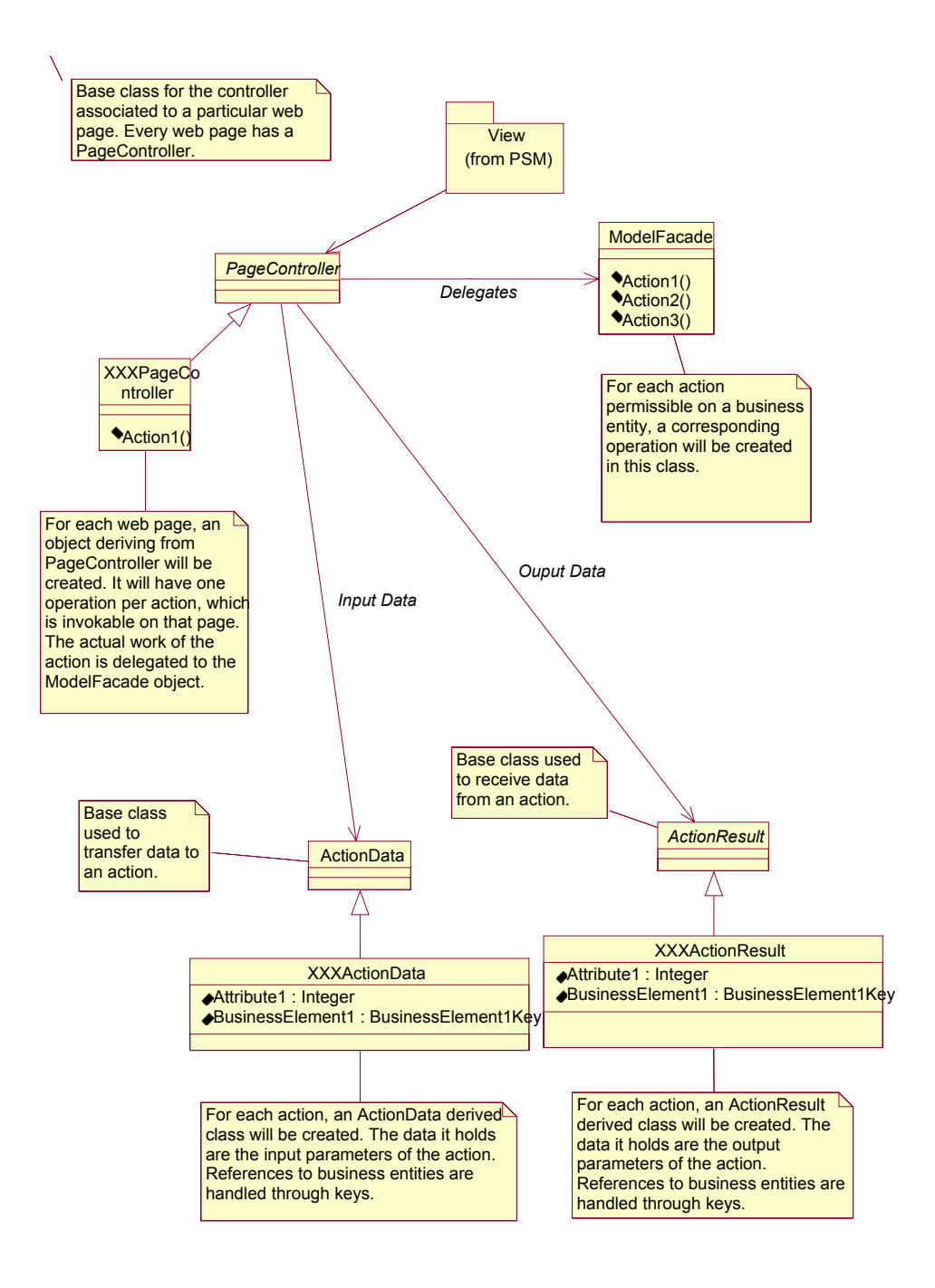

*Figure 8. The MVC Controller* 

Page 14 of 20

#### **The View**

The MVC View (Figure 9) contains the elements that interface with ASP.NET to provide the presentation (GUI) t[o the user.](#page-15-0) The user perceives the system as a series of web pages. Some pages can be protected while others cannot. One of the pages is the starting point of the application. Although the client can request any page manually, the page preprocess mechanism must be prepared to handle this case. The MVC View uses HTTP client redirections to perform page changing. This is a bit slower than changing pages on the server but maintains a cleaner application state as viewed by the web browser, as its page cache, backward-forward navigation, and history mechanisms remain coherent.

The View contains an object called ModelFactory, which contains one static operation for each business entity. Each operation contains a Code Pocket™, which should be filled by a developer, to construct a business entity with data that comes from the business tier.

The View contains one object for each web page. Each web page object contains a link to a PageController to invoke individual actions. Each web page object also contains getters for the different business entities that the page has access to (getters delegate to ModelFactory). Finally, each web page object contains event handlers that correspond to the transitions in the navigation activity diagram. These event handlers invoke the action and act upon the result to cause navigation to the proper page.

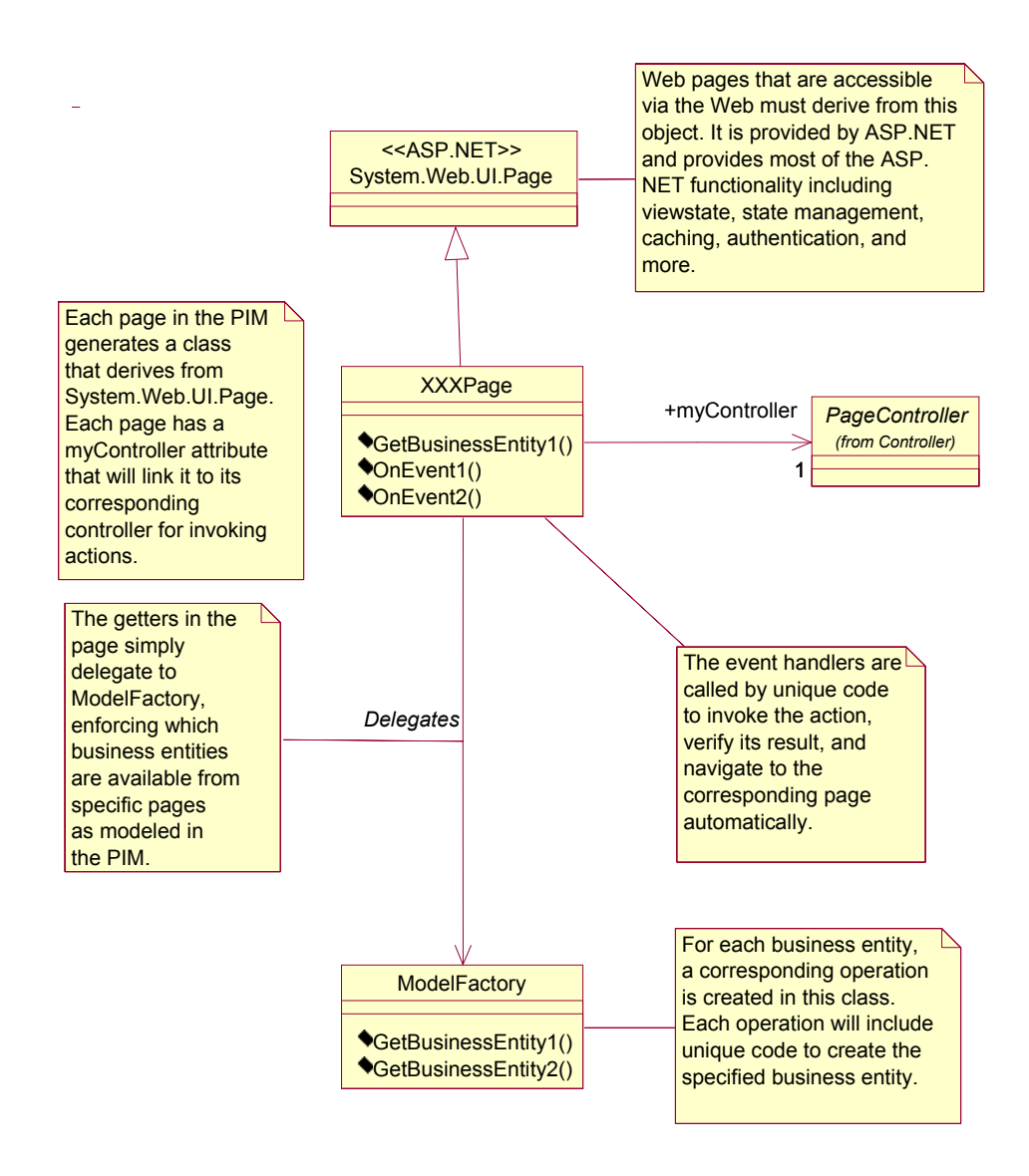

<span id="page-15-0"></span>*Figure 9. The MVC View* 

## **Code Generation Process**

This section takes a "white-box" approach—it describes the Architect project template mechanisms (the focus is on the "how").

### *Code Generation Templates*

This table lists the principal templates for creating the web-tier of a MVC-based ASP.NET web application PSM from a given PIM.

Page 16 of 20

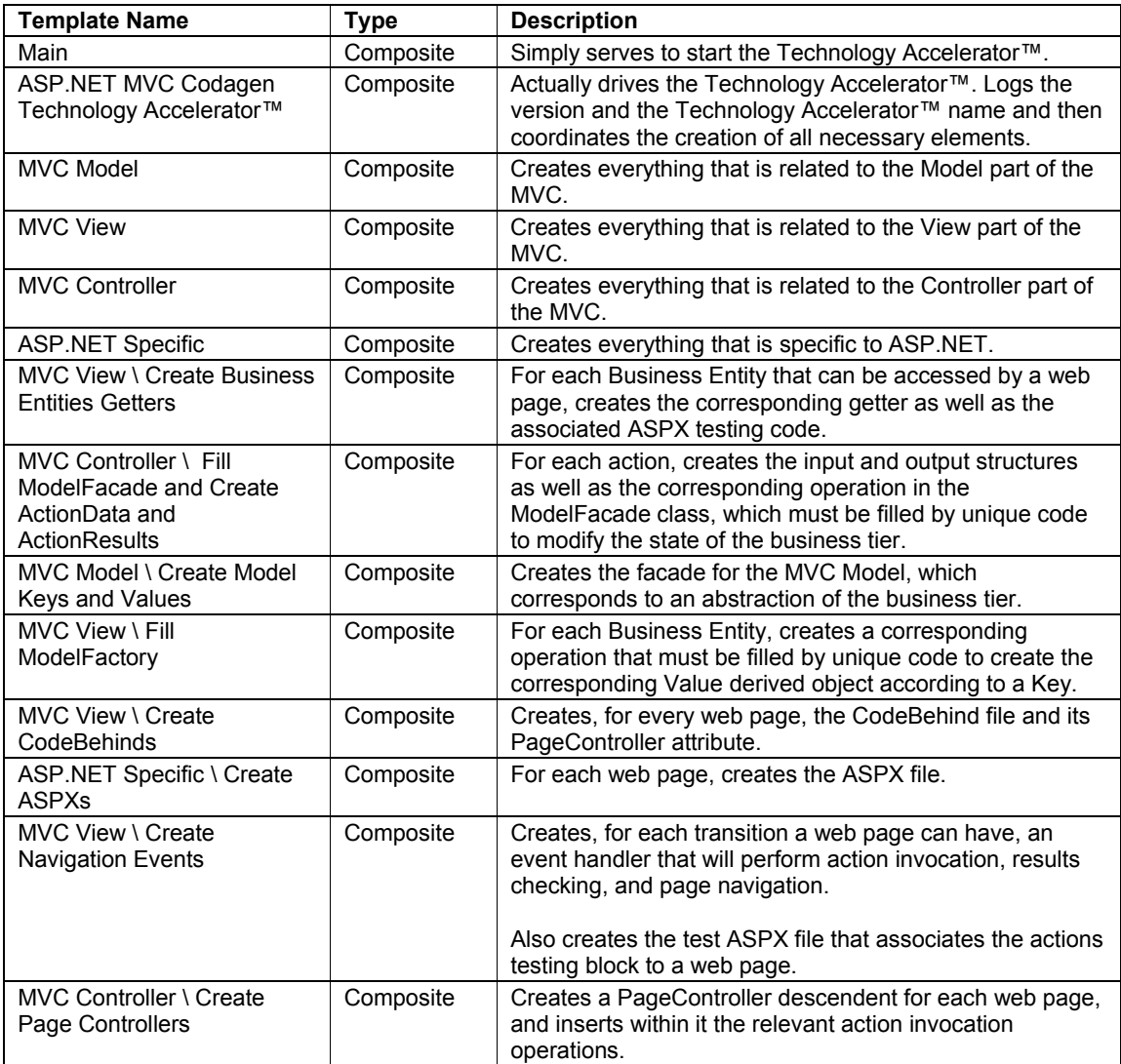

## **Example Model**

This Technology Accelerator™ will use a simple shopping cart example.

The *ShoppingCart* business entity gathers the user's current purchases. The user can add *Item*s from the Inventory to the *ShoppingCart*. When a *ShoppingCart* is purchased, an *Order* is created out of it, and the *ShoppingCart* is deleted.

Web pages are created to display the contents of one or more of these business entities. In addition, navigation between the web pages is made possible by events that might trigger actions that will act upon these business entities.

## <span id="page-17-0"></span>*Generating the Example*

This section describes the additional steps required to generate the PSM model, compile the resulting code, and execute the sample application. To assist you in these steps, the example includes a Rose model of the shopping cart. This will permit the generation of all structural code and a sample GUI that allows you to test the sample application.

Also included is a simple business tier linked to a data tier. The data tier is not persisted to persistent storage; all of the data live in the ASP.NET process. The inventory, upon initial usage, randomly creates 100 items, whose codes are named "itemXXX," where XXX is the item number. The business tier validates data and handles errors but is not transacted, that is, its state is not rolled-back if an unhandled error is fired that might leave the data tier in an unknown state.

To try the shopping cart, you can use the generated sample user interface. This interface is intended for testing purposes only. The test GUI is easy to use and simply demonstrates how to use the generated code. To create a "user-friendly" custom GUI, simply copy the unique code included with the Technology Accelerator™.

Please note that to integrate code from Codagen Architect using the .NET Code Integrators to an "empty web project," you must take special steps to configure Microsoft IIS and Microsoft VisualStudio.NET correctly on your development station. The following steps assume that your files will be generated in a directory named c:\rd\shoppingcart and that the URL to access it will be http://localhost/shoppingcart.

- 1. Verify that Microsoft IIS is correctly installed and running on your station.
- 2. Verify that Microsoft ASP.NET is also installed and configured. It should have had been installed automatically by Microsoft VisualStudio.NET if Microsoft IIS was already installed.
- 3. Create the c:\rd\shoppingcart directory, into which Codagen Architect will generate all its files.
- 4. Share the c:\rd\shoppingcart directory as an IIS Virtual Directory named shoppingcart with the following permissions: read, write**,** and directory listing. Note that the directory name and its associated virtual directory name must be the same.
- 5. Make sure the directories NTFS permissions (if applicable) are set correctly. Invalid configuration could lead to a debugging problem or file-viewing problem that you will have to resolve manually.
- 6. Set Codagen Architect project properties to the following:
	- a. The output folder should be c:\rd\shoppingcart.
	- b. The solution file name should be shoppingcart.sln.
	- c. The project file name should be http://localhost/shoppingcart/shoppingcart.
- 7. After the initial code generation, if VB.NET was targeted, before you include the ASPX files in the VS.NET project, blank out the root namespace that is found in the VS.NET project properties.

### **Files Provided**

The following files for generating the example are included in this Technology Accelerator™:

- Rose\ShoppingCart.mdl The Rose model for the shopping cart example
- $Example \, \text{CS}$  If your target language is  $C#$ , the unique files that you must copy to the generation directory to make the shopping cart example fully functional.
- Example\VBNET If the target language is VB.NET, the unique files that you must copy to the generation directory to make the shopping cart example fully functional.

To operate this Technology Accelerator™, you need these files:

- ASP.NET MVC Web Application.pdf This document
- Either CTA ASP.NET MVC.gpcs The Codagen Architect project for C#
- Or CTA ASP.NET MVC.gpvb The Codagen Architect project for VB.NET

Page 18 of 20

• webApplication.csf – The architecture specification file

### **PSM Generation**

To generate the PSM, follow these steps:

- 1. Open the Rose model (Rose\ShoppingCart.mdl), select the shoppingcart package, and invoke **Codagen Architect-Implement**.
- 2. Open the Technology Accelerator™ project file for C# or VB.NET.
- 3. Configure the project as described in the section "[Generating the Example"](#page-17-0) (output directory and so forth).
- 4. Generate the code using every template (**Generate All** command).

## **Code to Add Manually**

You may test the shopping cart without adding any code at all (see the next sections), but the system will throw exceptions where critical Code Pockets™ should be populated. For the shopping cart to become functional, simply add the unique code files to the generation directory (replace existing files) as mentioned in the following sections.

### **Code Compilation**

Code generated by the Technology Accelerator™ should not encounter problems when compiling. If it does, this might be due to the usage of types that are not referenced automatically by the project.

For the shopping cart example, you should add references to the following assemblies for correct compilation to occur:

- **System**
- System.Web

You must then link the ASPX files to the project. When added to the project, they will automatically get associated to their code behind files.

To use the unique code files

- 1. Copy them to the generation directory, replacing any existing files.
- 2. Then add the new files to the project.

### **Sample Testing**

By itself, the Technology Accelerator™ will create enough of the GUI for you to test two things:

- 1. To test the actions of a specific page, navigate to that page. Provide the correct input data, and press **invoke**.
	- The result of the action will be displayed.
- 2. To test the code to retrieve a business entity, navigate to a specific page. Once the entity is retrieved, its **ToString()** operation is called to display a textual description. By default, this operation displays the complete name of the object. This behavior can be overloaded depending on your business entities.

In both cases, typing **null** (in a C# project) or **Nothing** (in a VB.NET project) will initialize the corresponding variable to no references.

The added unique code will allow you to use the shopping cart as if it were a real, production quality web site.

## **References**

*Pattern-Oriented Software Architecture–A System of Patterns*, pp.125-143, Bushmann et al., Wiley 1996

# **Copyright and Trademark Information**

The software described in this document is furnished under a license agreement or nondisclosure agreement. The software may be used or copied only in accordance with the terms of those agreements. No part of this publication may be reproduced, stored in a retrieval system, or transmitted in any form or by any means electronic or mechanical, including photocopying and recording for any purpose other than the purchaser's personal use, without the prior written permission of Codagen Technologies Corp.

Codagen Technologies Corp. 2075 University St., Suite 1020 Montreal (Quebec) Canada H3A 2L1

Codagen® and Generation Template® are registered trademarks of Codagen Technologies Corp. The Codagen logo and design and the terms White Box, Code Pocket, and Technology Accelerator are service marks or trademarks (™) of Codagen Technologies Corp.

ANSI is a registered trademark of the American National Standards Institute.

Borland, Together, and ControlCenter are trademarks or registered trademarks of Borland Software Corporation.

IBM is a trademark of the IBM Corporation in the United States or other countries or both.

Java is a trademark of Sun Microsystems, Inc.

Rational and Rational Rose are trademarks or registered trademarks of Rational Software Corporation in the United States and in other countries.

Visual Studio, C#, Visual Basic, Visual Modeler, .NET, Windows NT, Windows 2000, Windows XP, Windows 98 and Visio are trademarks or registered trademarks of Microsoft Corporation.

All other names are used for identification purposes only and are trademarks or registered trademarks of their respective holders.

© 1999-2003 Codagen Technologies Corp.